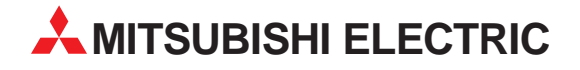

# **MELSEC FX2N-Serie**

Speicherprogrammierbare Steuerungen

Installationsbeschreibung

# **PROFIBUS/DP-Master-Modul FX2N-64DP-M**

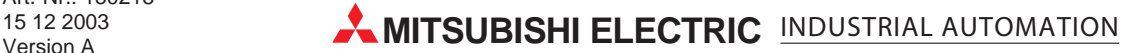

# **Zu dieser Installationsbeschreibung**

Die in diesem Handbuch vorliegenden Texte, Abbildungen, Diagramme und Beispiele dienen ausschließlich der Erläuterung des PROFIBUS/DP-Master-Moduls in Verbindung mit den speicherprogrammierbaren Steuerungen der MELSEC FX2N-Serie.

Sollten sich Fragen bezüglich Programmierung und Betrieb des in diesem Handbuch beschriebenen Moduls ergeben, zögern Sie nicht, Ihr zuständiges Verkaufsbüro oder einen Ihrer Vertriebspartner (siehe Umschlagrückseite) zu kontaktieren. Aktuelle Informationen sowie Antworten auf häufig gestellte Fragen erhalten Sie über die Mitsubishi-Homepage unter www.mitsubishi-automation.de.

Die MITSUBISHI ELECTRIC EUROPE B.V. behält sich vor, jederzeit technische Änderungen oder Änderungen dieses Handbuchs ohne besondere Hinweise vorzunehmen.

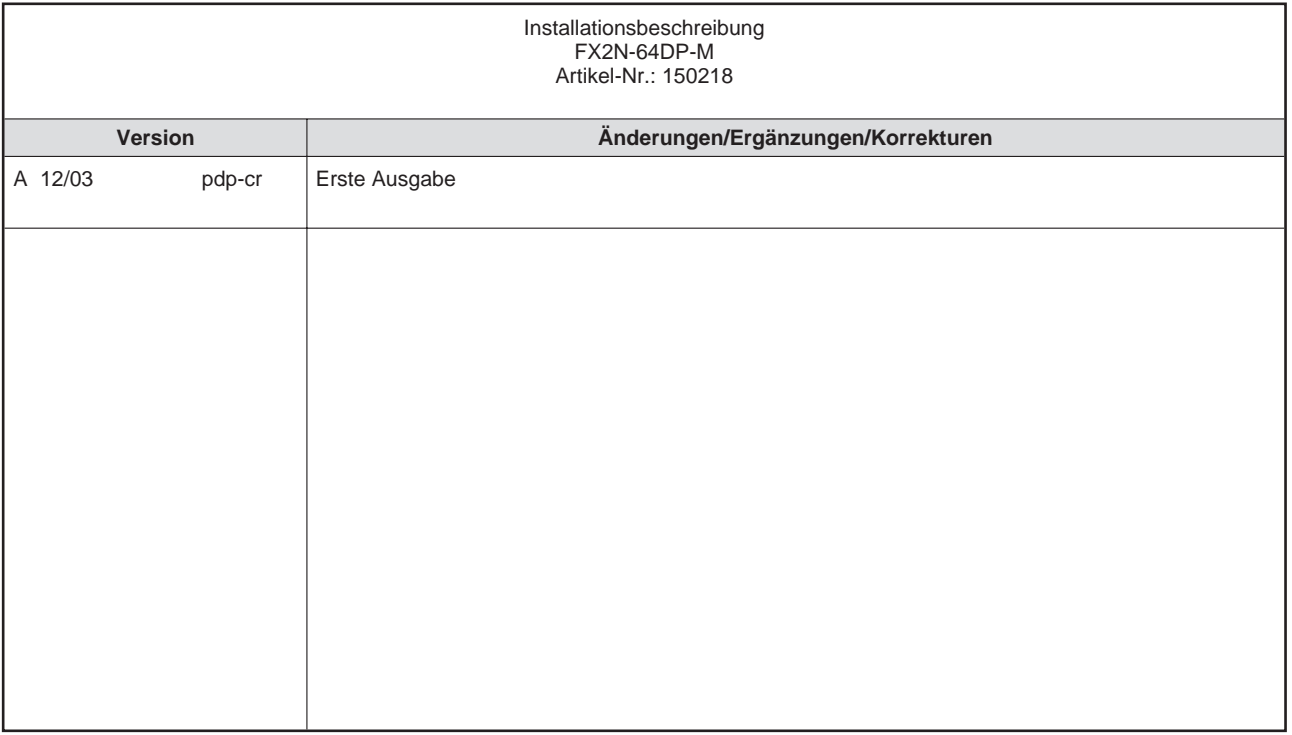

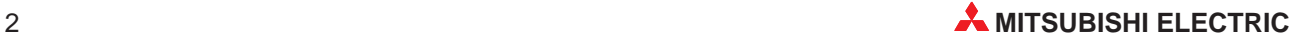

# **Inhaltsverzeichnis**

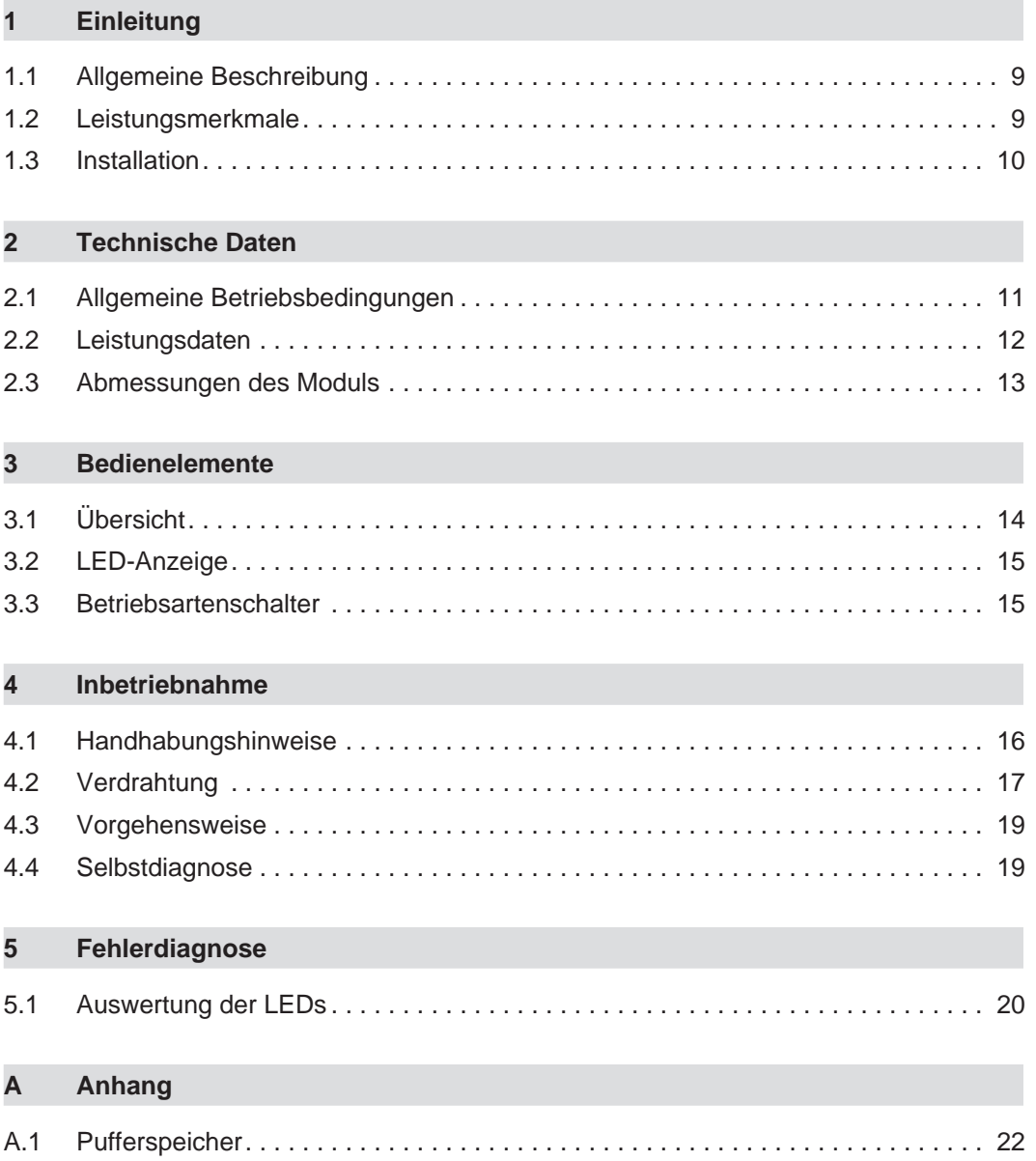

# **Sicherheitshinweise**

### **Zielgruppe**

Dieses Handbuch richtet sich ausschließlich an anerkannt ausgebildete Elektrofachkräfte, die mit den Sicherheitsstandards der Automatisierungstechnik vertraut sind. Projektierung, Installation, Inbetriebnahme, Wartung und Prüfung der Geräte dürfen nur von einer anerkannt ausgebildeten Elektrofachkraft, die mit den Sicherheitsstandards der Automatisierungstechnik vertraut ist, durchgeführt werden. Eingriffe in die Hard- und Software unserer Produkte, soweit sie nicht in diesem Handbuch beschrieben sind, dürfen nur durch unser Fachpersonal vorgenommen werden.

### **Bestimmungsgemäßer Gebrauch**

Das PROFIBUS/DP-Master-Modul der MELSEC FX2N-Serie ist nur für die Einsatzbereiche vorgesehen, die in der vorliegenden Bedienungsanleitung beschrieben sind. Achten Sie auf die Einhaltung aller im Handbuch angegebenen Kenndaten. Das Produkt wurden unter Beachtung der Sicherheitsnormen entwickelt, gefertigt, geprüft und dokumentiert. Unqualifizierte Eingriffe in die Hard- oder Software bzw. Nichtbeachtung der in diesem Handbuch angegebenen oder am Produkt angebrachten Warnhinweise können zu schweren Personen- oder Sachschäden führen. Es dürfen nur von MITSUBISHI ELECTRIC empfohlene Zusatz- bzw. Erweiterungsgeräte in Verbindung mit den speicherprogrammierbaren Steuerungen der MELSEC FX2N-Serie benutzt werden. Jede andere darüber hinausgehende Verwendung oder Benutzung gilt als nicht bestimmungsgemäß.

#### **Sicherheitsrelevante Vorschriften**

Bei der Projektierung, Installation, Inbetriebnahme, Wartung und Prüfung der Geräte müssen die für den spezifischen Einsatzfall gültigen Sicherheits- und Unfallverhütungsvorschriften beachtet werden. Es müssen besonders folgende Vorschriften (ohne Anspruch auf Vollständigkeit) beachtet werden:

- VDE-Vorschriften
	- **–** VDE 0100 Bestimmungen für das Errichten von Starkstromanlagen mit einer Nennspannung bis 1000 V
	- **–** VDE 0105 Betrieb von Starkstromanlagen
	- **–** VDE 0113 Elektrische Anlagen mit elektronischen Betriebsmitteln
	- **–** VDE 0160
		- Ausrüstung von Starkstromanlagen und elektrischen Betriebsmitteln
	- **–** VDE 0550/0551 Bestimmungen für Transformatoren
	- **–** VDE 0700 Sicherheit elektrischer Geräte für den Hausgebrauch und ähnliche Zwecke
	- **–** VDE 0860 Sicherheitsbestimmungen für netzbetriebene elektronische Geräte und deren Zubehör für den Hausgebrauch und ähnliche Zwecke
- **Brandverhütungsvorschriften**
- Unfallverhütungsvorschrift
	- **–** VBG Nr.4 Elektrische Anlagen und Betriebsmittel

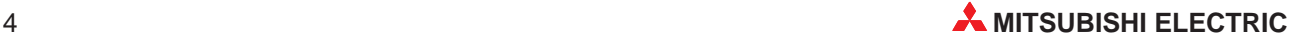

#### **Erläuterung zu den Gefahrenhinweisen**

In diesem Handbuch befinden sich Hinweise, die für den sachgerechten sicheren Umgang mit dem Gerät wichtig sind. Die einzelnen Hinweise haben folgende Bedeutung:

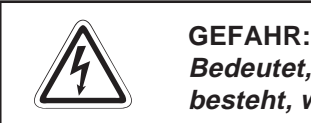

Bedeutet, dass eine Gefahr für das Leben und die Gesundheit des Anwenders **besteht, wenn die entsprechenden Vorsichtsmaßnahmen nicht getroffen werden.**

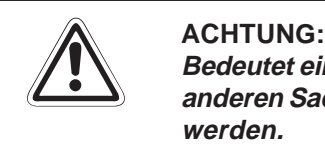

Bedeutet eine Warnung vor möglichen Beschädigungen des Gerätes, der Software oder **anderen Sachwerten, wenn die entsprechenden Vorsichtsmaßnahmen nicht getroffen werden.**

#### **Allgemeine Gefahrenhinweise und Sicherheitsvorkehrungen**

Die folgenden Gefahrenhinweise sind als generelle Richtlinie für speicherprogrammierbare Steuerungen in Verbindung mit anderen Geräten zu verstehen. Sie müssen bei Projektierung, Installation und Betrieb der elektrotechnischen Anlage unbedingt beachtet werden.

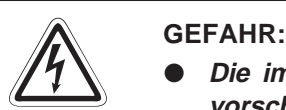

- **Die im spezifischen Einsatzfall geltenden Sicherheits- und Unfallverhütungs**vorschriften sind zu beachten. Der Einbau, die Verdrahtung und das Öffnen der **Baugruppen, Bauteile und Geräte müssen im spannungslosen Zustand erfolgen.**
- **Baugruppen, Bauteile und Geräte müssen in einem berührungssicheren Gehäuse mit einer bestimmungsgemäßen Abdeckung und Schutzeinrichtung installiert werden.**
- **Bei Geräten mit einem ortsfesten Netzanschluss muss ein allpoliger Netztrennschalter oder eine Sicherung in die Gebäudeinstallation eingebaut werden.**
- **Überprüfen Sie spannungsführende Kabel und Leitungen, mit denen die Geräte verbunden sind, regelmäßig auf Isolationsfehler oder Bruchstellen. Bei** Feststellung eines Fehlers in der Verkabelung müssen Sie die Geräte und die **Verkabelung sofort spannungslos schalten und die defekte Verkabelung ersetzen.**
- **Überprüfen Sie vor der Inbetriebnahme, ob der zulässige Netzspannungsbereich mit der örtlichen Netzspannung übereinstimmt.**
- **Fehlerstrom-Schutzeinrichtungen nach DIN VDE 0641 Teil 1-3 sind als alleiniger Schutz bei indirekten Berührungen in Verbindung mit Positionierantrieben nicht ausreichend. Hierfür sind zusätzliche bzw. andere Schutzmaßnahmen zu ergreifen.**
- **NOT-AUS-Einrichtungen gemäß VDE 0113 müssen in allen Betriebsarten der SPS wirksam bleiben. Ein Entriegeln der NOT-AUS-Einrichtung darf keinen unkontrollierten oder undefinierten Wiederanlauf bewirken.**
- **Damit ein Leitungs- oder Aderbruch auf der Signalseite nicht zu undefinierten Zuständen führt, sind entsprechende Sicherheitsvorkehrungen zu treffen.**
- Beim Einsatz der Module muss stets auf die strikte Einhaltung der Kenndaten **für elektrische und physikalische Größen geachtet werden.**

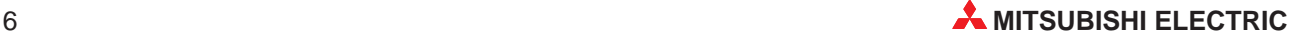

#### **Sicherheitshinweise für die Planung des Busaufbaus**

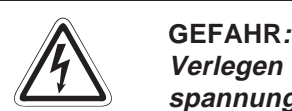

Verlegen Sie die PROFIBUS/DP-Leitung nicht in der Nähe von Netz- oder Hoch**spannungsleitungen oder Leitungen, die eine Lastspannung führen. Der Mindest**abstand zu diesen Leitungen muss 100 mm betragen. Wenn dies nicht beachtet wird, **können durch Störungen Fehlfunktionen auftreten.**

**Nach dem Auftreten eines Kommunikationsfehlers bleiben die Eingangsdaten des Masters in dem Zustand wie vor der Störung.**

Wenn der Master ausfällt, verhalten sich die Ausgänge der Slaves wie parametriert. Wenn ein Slave ausfällt, verhalten sich die Ausgänge der anderen Slaves wie in der **Parametrierung der Master-Baugruppe vorgegeben.**

**Benutzen Sie das Bit b1 der Pufferspeicheradresse #0 (Kommunikationsfehler) und den Inhalt des Kommunikationsfehlerspeichers (Adressen 2140 bis 2179) als Verriegelung für die Programmbearbeitung.**

**Durch falsch gesetzte Ausgänge kann es zu Unfällen kommen.**

**Sicherheitshinweise für die Installation des PROFIBUS/DP-Moduls**

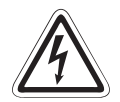

#### **P GEFAHR:**

Setzen Sie das PROFIBUS/DP-Modul nur unter den Betriebsbedingungen ein, die für **die CPU vorgeschrieben sind.**

**Wird das PROFIBUS/DP-Modul unter anderen Bedingungen betrieben, kann das PROFIBUS/DP-Modul beschädigt werden und es besteht die Gefahr von elektrischen Schlägen, Feuer oder Störungen.**

Setzen Sie zur Montage das PROFIBUS/DP-Modul zuerst mit dem Winkel in die dafür **vorgesehene Führung des Baugruppenträgers ein und ziehen Sie dann die Befestigungsschraube mit dem vorgeschriebenen Drehmoment an.**

**Wenn das PROFIBUS/DP-Modul nicht korrekt montiert wird, kann das zum Zusammenbruch des Datenaustausches, Störungen oder Ausfall von Teilen des PROFIBUS/DP-Moduls führen.**

**Ziehen Sie die Befestigungsschrauben des Steckers der PROFIBUS/DP-Leitung mit dem vorgeschriebenen Drehmoment an.**

**Lose Schrauben können zu Störungen des PROFIBUS/DP-Moduls führen.**

**Berühren Sie keine leitenden Teile oder elektronische Bauteile des PROFIBUS/DP-Moduls. Dies kann zu Störungen oder zur Beschädigung des PROFIBUS/DP-Moduls führen.**

### **Sicherheitshinweise zum Betrieb der PROFIBUS/DP-Module**

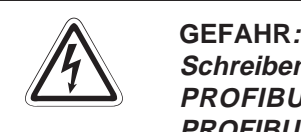

Schreiben Sie keine Daten in die reservierten Bereiche des Pufferspeichers der **PROFIBUS/DP-Module und setzen Sie keine reservierten Ausgänge, die zum PROFIBUS/DP-Modul führen. Ansonsten kann es zu Fehlfunktionen der SPS kommen.**

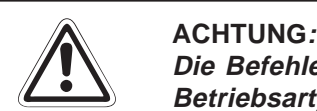

Die Befehle zur Steuerung der CPU (besonders zur Änderung von Daten oder der **Betriebsart) sollten nur angewendet werden, nachdem die Bedienungsanleitung sorgfältig gelesen und die Sicherheitsmaßnahmen überprüft worden sind. Fehler bei der Bedienung können zum Ausfall des PROFIBUS/DP-Moduls oder zu Störungen führen.**

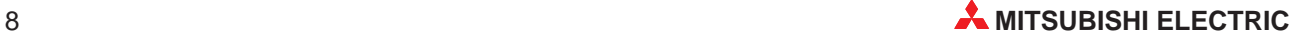

# <span id="page-8-0"></span>**1 Einleitung**

In der vorliegenden Installationsbeschreibung sind die wichtigsten Kenndaten des PROFI-BUS/DP-Master-Moduls FX2N-64DP-M zusammengestellt. Sie dient dem erfahrenen Anwender zur schnellen Inbetriebnahme des Moduls. Eine detaillierte Beschreibung der Funktionen, des Anschlusses, der Montage und der Programmieranweisungen finden Sie in dem englischen Originalhandbuch des FX2N-64DP-M-Moduls, das Sie kostenlos im Internet unter der Adresse "www.mitsubishi-automation.de" herunterladen oder separat bestellen können. Für eine optimale Nutzung des Module muss dieses Handbuch vor der ersten Inbetriebnahme der Module komplett gelesen und verstanden worden sein.

## **1.1 Allgemeine Beschreibung**

Das PROFIBUS/DP-Master-Modul FX2N-64DP-M ermöglicht den Datenaustausch von speicherprogrammierbaren Steuerungen der MELSEC FX2N-Serie mit anderen Modulen, die an das PROFIBUS/DP-Netzwerk angeschlossen sind. Dabei arbeitet das FX2N-64DP-M im PRO-FIBUS/DP-Netzwerk als Master-Station.

## **1.2 Leistungsmerkmale**

#### **Master-Modul (Klasse 1)**

Das FX2N-64DP-M wird als Master-Modul (Klasse 1) im PROFIBUS/DP-Netzwerk eingesetzt.

### **Konfiguration**

Das FX2N-64DP-M kann bis zu 60 Slaves über Repeater innerhalb eines DP-Netzwerks steuern. Eine einfache Konfigurierung des DP-Netzwerks ist über das Software-Paket GX Configurator-DP möglich.

#### **Kommunikation**

Das FX2N-64DP-M unterstützt die Übertragungsgeschwindigkeit von 9,6 kBit/s, 19,2 kBit/s, 93,75 kBit/s, 187,5 kBit/s, 500 kBit/s, 1,5 kBit/s, 3 MBit/s, 6 MBit/s und 12 MBit/s.

#### **Globale Dienste**

Die Befehle SYNC, UNSYNC, FREEZE und UNFREEZE bilden die globalen Dienste. Mit den Befehlen SYNC und FREEZE können alle Slaves zur selben Zeit vom Master (Klasse 1) angesprochen werden. Die Befehle UNSYNC und UNFREEZE heben diese Funktionen wieder auf.

## <span id="page-9-0"></span>**1.3 Installation**

Das FX2N-64DP-M kann direkt an ein Grundgerät oder an der rechten Seite anderer kompakter oder modularer Erweiterungsgeräten installiert werden. Sie können die Module entweder auf einer DIN-Schiene oder direkt mit M4-Schrauben auf der Rückwand eines Schaltschranks montiert werden.

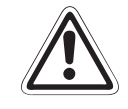

#### **E ACHTUNG:**

**Schalten Sie die Versorgungsspannung der SPS allpolig ab, bevor das Modul montiert oder demontiert wird.**

**Wird das Modul unter Spannung montiert oder demontiert, können Störungen auftreten oder das Modul beschädigt werden.**

Bei der Installation ist darauf zu achten, dass keine Drähte oder Metallspäne in das **Gehäuse gelangen.**

#### **DIN-Schienen-Montage**

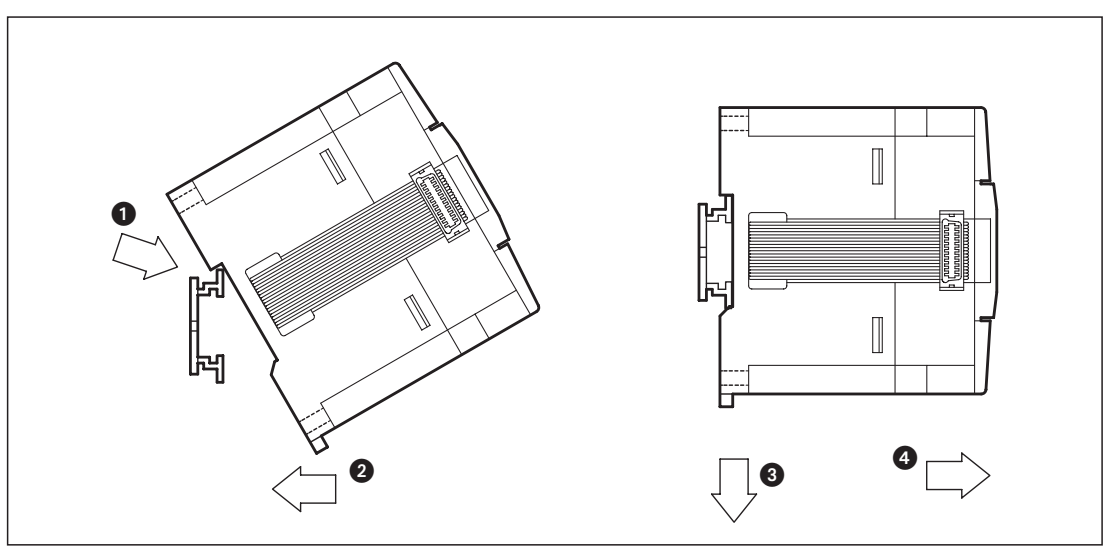

#### **Vorgehensweise**

- Schalten Sie die Spannungsversorgung der SPS aus.
- Setzen Sie das Modul mit der oberen Kante der DIN-Schienenaussparung angewinkelt auf die obere Kante der DIN-Schiene ...
- 3) Drücken Sie das Modul anschließend auf die DIN-Schiene 2.

**HINWEISE** Zur einfachen Demontage ziehen Sie die Schnellbefestigung der DIN-Schiene nach unten 8. Sie können das Modul nun von der DIN-Schiene nehmen ...

> Nähere Informationen zur Montage des Moduls entnehmen Sie bitte dem FX-Hardware-Handbuch.

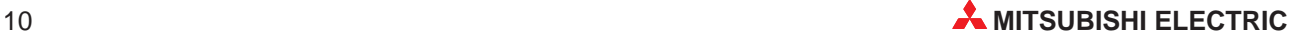

# <span id="page-10-0"></span>**2 Technische Daten**

# **2.1 Allgemeine Betriebsbedingungen**

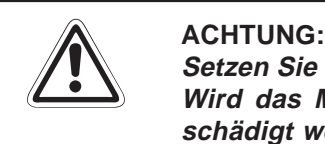

**Setzen Sie das Modul nur bei den unten aufgeführten Betriebsbedingungen ein. Wird das Modul unter anderen Bedingungen betrieben, können Baugruppen be**schädigt werden und es besteht die Gefahr von elektrischen Schlägen, Feuer oder **Störungen.**

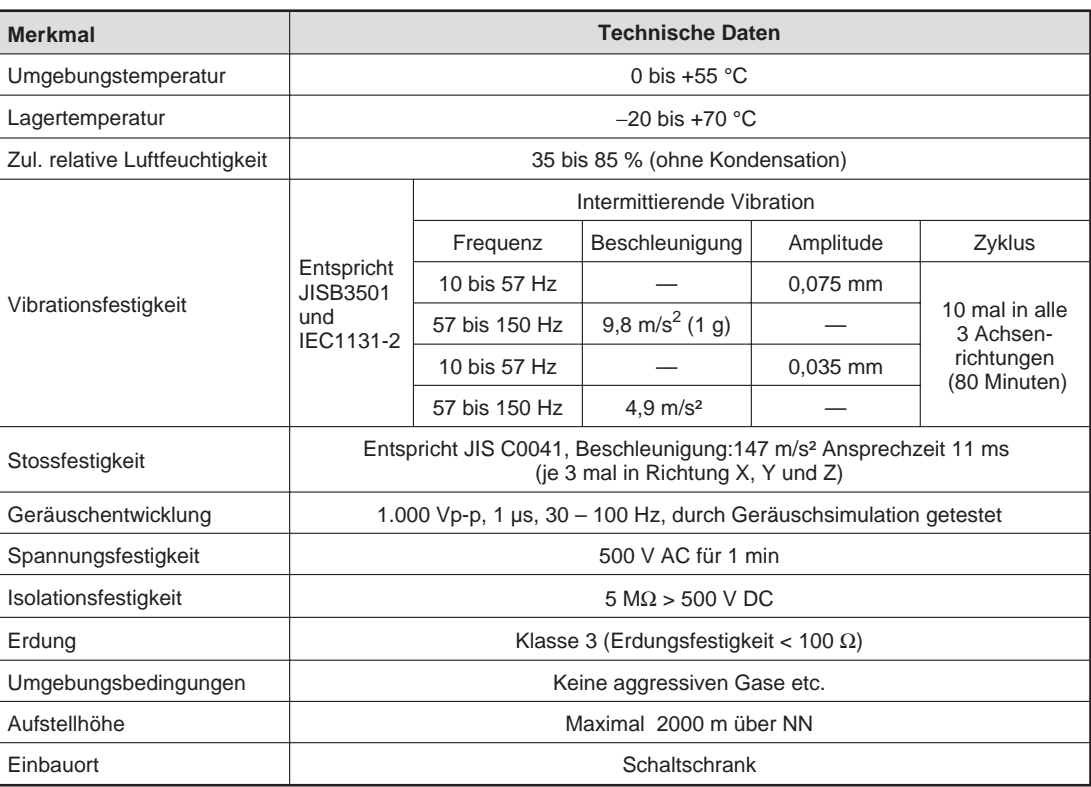

# <span id="page-11-0"></span>**2.2 Leistungsdaten**

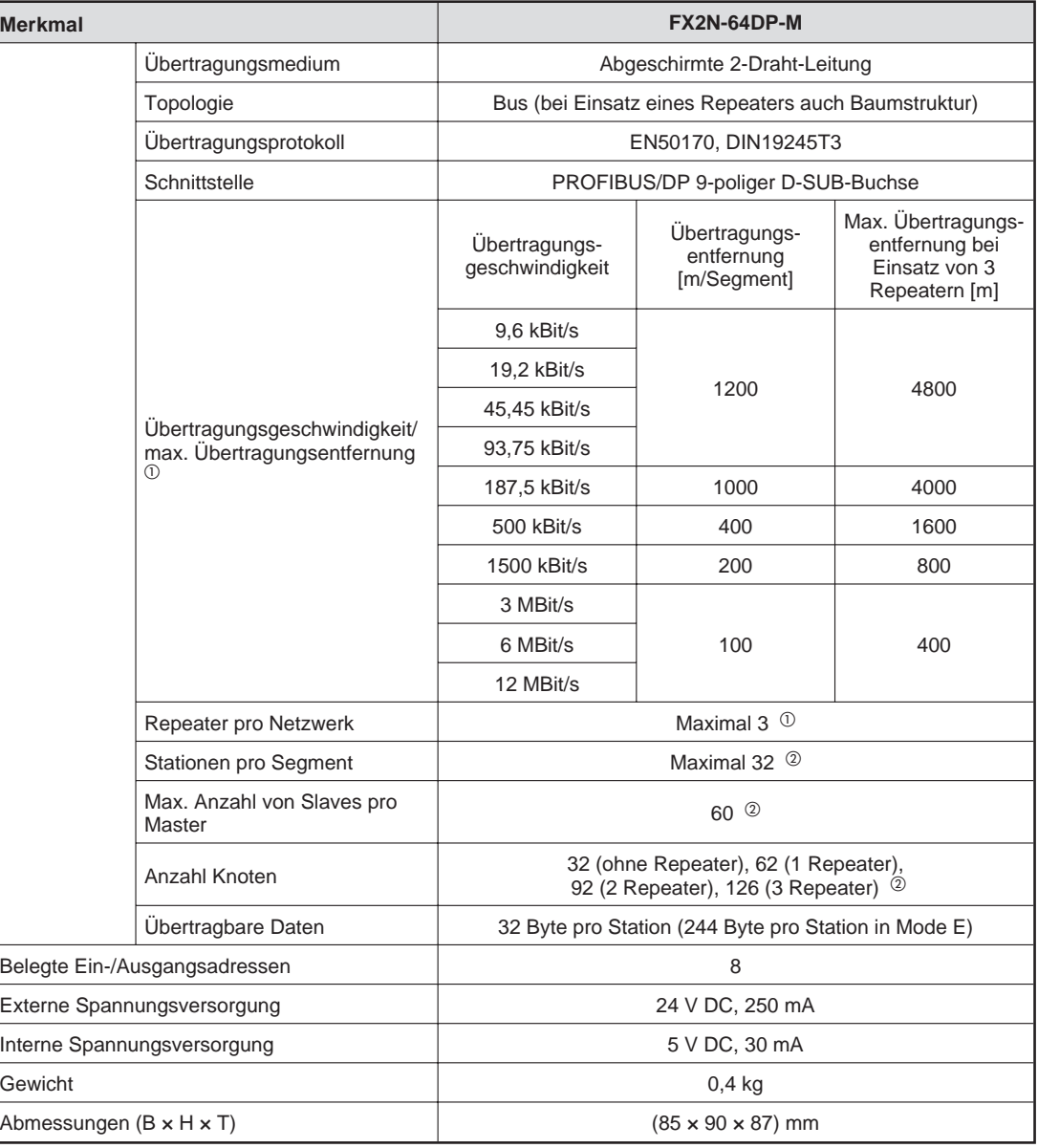

 $\overline{O}$  Berechnung der Strecke [m/Netzwerk], um die die Übertragungsentfernung verlängert werden kann, wenn Repeater eingesetzt werden:

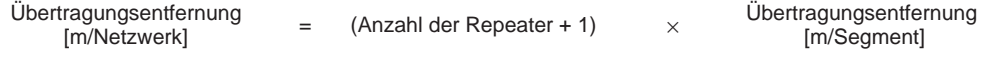

 $^\circledR$  Werden mehr als 32 Byte an Fehlerinformationen pro Slave-Station übertragen, reduziert sich die Anzahl der Master- und Slave-Stationen sowie die Anzahl der Knoten. Die maximale Datenlänge der Fehlerinformationen, die das FX2N-64DP-M von den Slave-Stationen empfangen kann, ist abhängig von der minimalen und maximalen Stationsnummer der Slave-Stationen innerhalb der Parametereinstellungen.

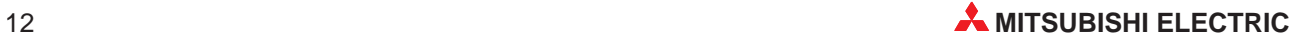

<span id="page-12-0"></span>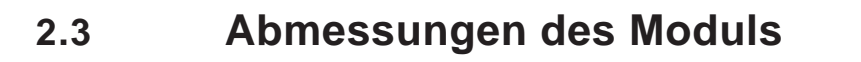

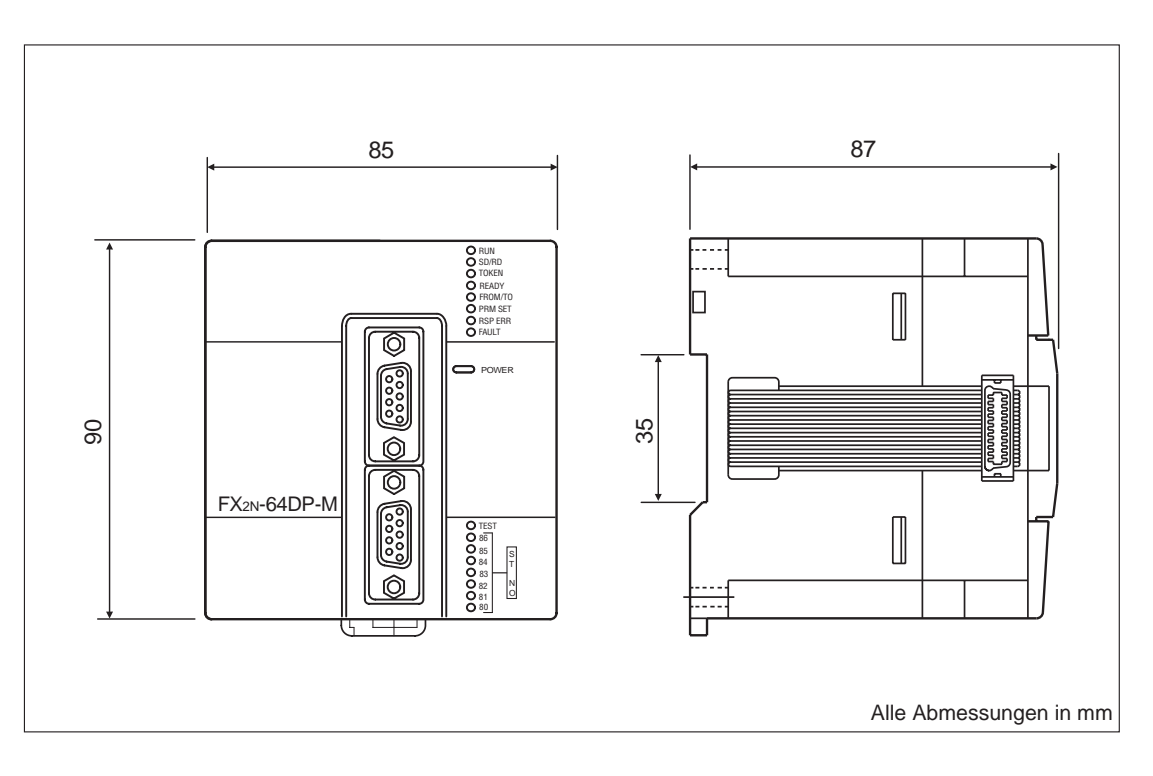

<span id="page-13-0"></span>**3 Bedienelemente**

# **3.1 Übersicht**

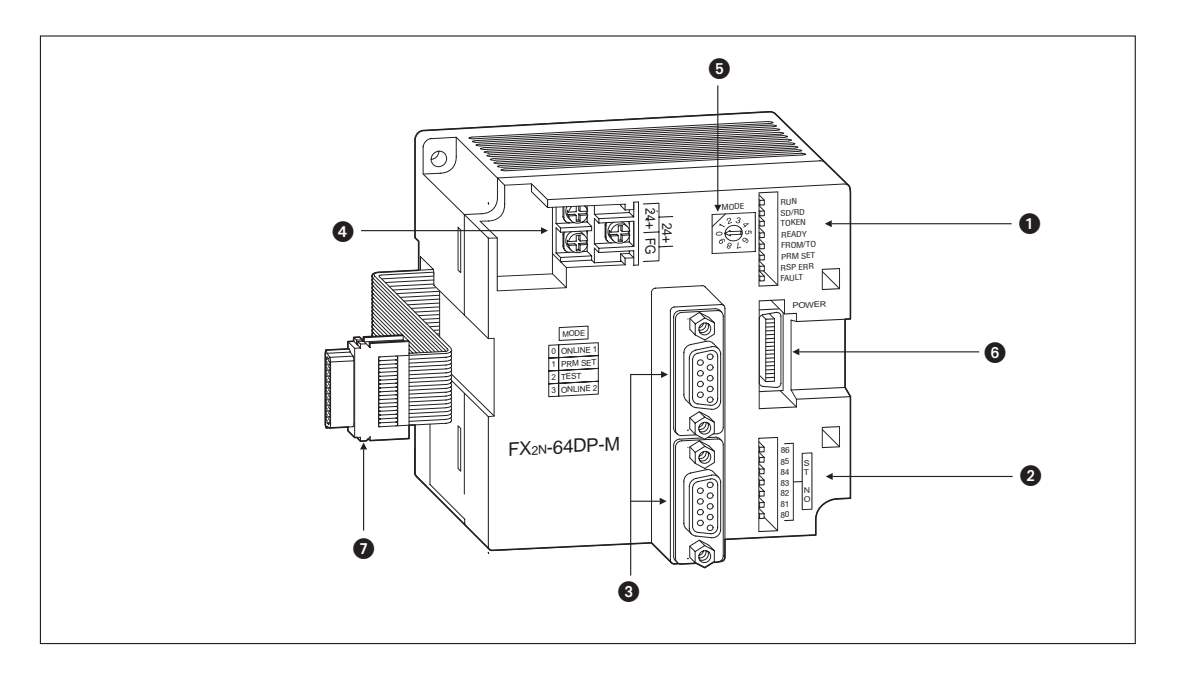

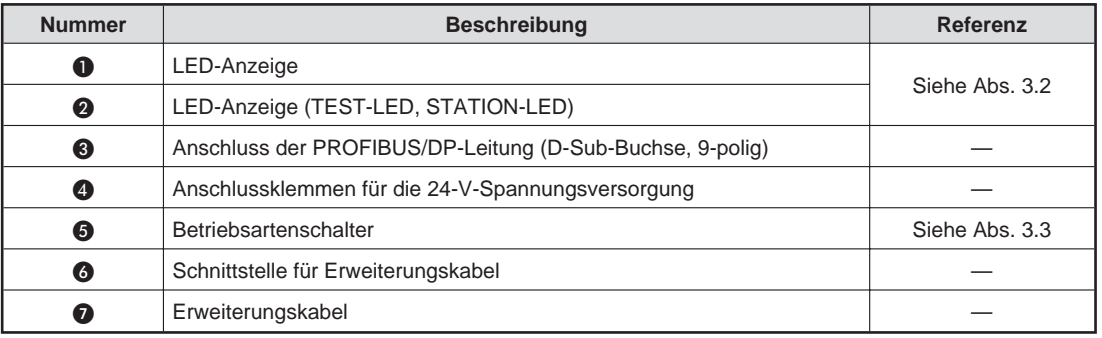

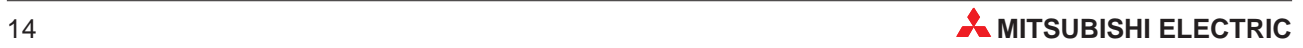

# <span id="page-14-0"></span>**3.2 LED-Anzeige**

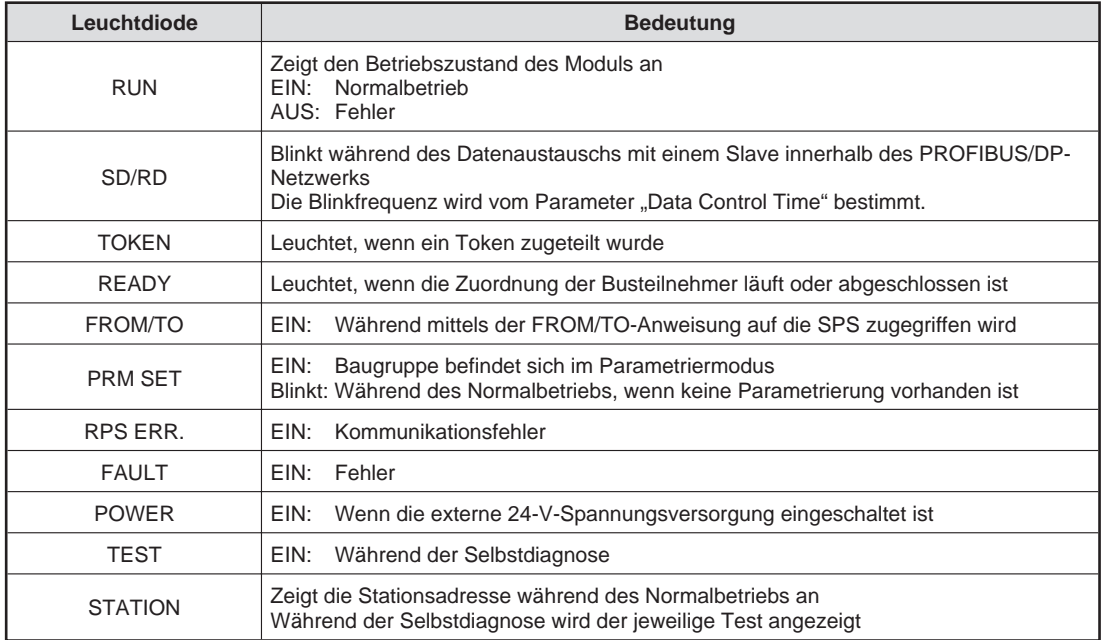

# **3.3 Betriebsartenschalter**

### **Einstellbare Betriebsarten**

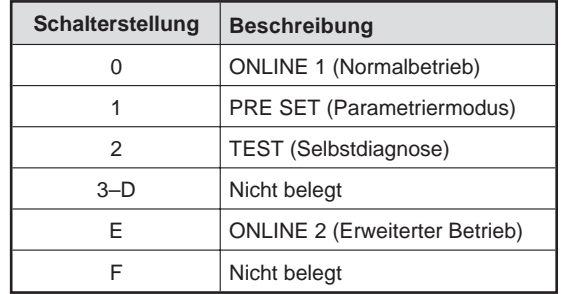

# <span id="page-15-0"></span>**4 Inbetriebnahme**

## **4.1 Handhabungshinweise**

### **Vorsichtsmaßnahmen**

Da das Gehäuse und die Klemmenabdeckung aus Kunststoff gefertigt sind, ist darauf zu achten, dass die Geräte keinen mechanischen Belastungen und starken Stößen ausgesetzt werden. Die Platinen dürfen in keinem Fall aus dem Gerät entfernt werden. Bei der Installation ist darauf zu achten, dass keine Drähte oder Metallspäne in das Gehäuse gelangen.

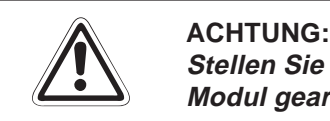

Stellen Sie sicher, dass die Betriebspannung immer unterbrochen ist, wenn an dem **Modul gearbeitet wird.**

Ziehen Sie die Schrauben der Anschlussklemmen mit dem in der folgenden Tabelle angegebenen Anzugsmoment an:

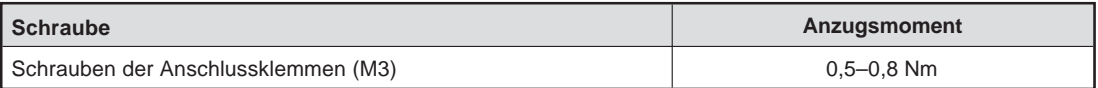

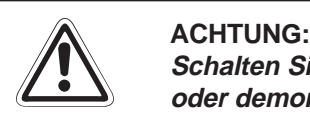

Schalten Sie die Versorgungsspannung der SPS allpolig ab, bevor das Modul montiert **oder demontiert wird.**

Wird das Modul unter Spannung montiert oder demontiert, können Störungen auftreten **oder das Modul beschädigt werden.**

Treffen Sie Vorsorgemaßnahmen für den Ausfall oder eine Fehlfunktion des Steuerungs**prozesses. Diese Maßnahmen können z. B. ein Verriegelungskreis, eine Schutzschleife oder eine NOT-AUS-Vorrichtung sein.**

**Überprüfen Sie, ob eine ausreichende Leistungsversorgung vorhanden ist. Andernfalls können schwerwiegenden Betriebsstörungen auftreten.**

**HINWEIS** Nach dem Anschluss der externen Spannungsversorgung montieren Sie die Abdeckung des Moduls. Erst danach schalten Sie die externe Spannungsversorgung ein.

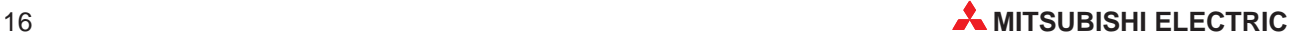

## <span id="page-16-0"></span>**4.2 Verdrahtung**

**Vorsichtsmaßnahmen für die Verdrahtung**

### **E ACHTUNG:**

**Schalten Sie die Versorgungsspannung der SPS allpolig ab, bevor eine PROFIBUS/DP-Leitung angeschlossen wird. Wird dies nicht beachtet, kann es zu Störungen oder Zerstörung der Baugruppe führen.**

**Das Eindringen von leitfähigen Fremdkörpern in das Gehäuse der Baugruppe kann Feuer oder Störungen verursachen oder zum Zusammenbruch des Datenaustauschs führen.**

#### **Vorsichtsmaßnahmen bei der Verdrahtung**

- Verlegen Sie die Kabel nicht zusammen mit spannungsführenden Leitungen. Dadurch vermeiden Sie, dass induktive und kapazitive Störimpulse eingekoppelt werden können.
- Die Leitungen zu den Ein- und Ausgangsmodulen sollten so weit wie möglich von der PROFIBUS/DP-Leitung entfernt sein.
- Achten Sie darauf, dass die Abschirmung nur an einer Seite geerdet wird, da sich sonst Induktionsschleifen bilden können.
- Die Anschlussklemmen des PROFIBUS/DP-Moduls haben einen Durchmesser von 3,0 mm. Die Leitungen sollten daher mit den abgebildeten Kabelschuhen angeschlossen werden. Dies gewährt eine optimale Befestigung der Kabel.

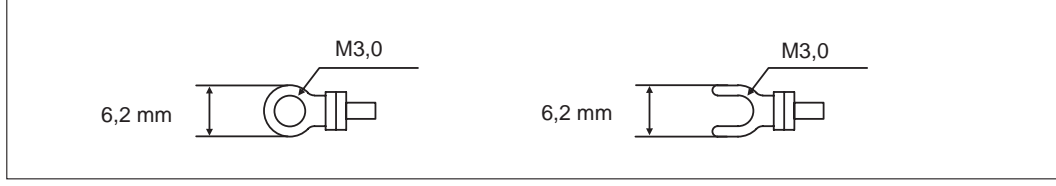

 Zum Anschluss des FX2N-64DP-M an das PROFIBUS/DP-Netzwerk benutzen Sie nur den Profibusanschluss und abgeschirmte verdrillte Doppelleitungen, die der EN 50170 entsprechen.

Bitte benutzen Sie Endwiderstände und Profibusanschlüsse, wie in dem DP-Master-Handbuch beschrieben.

**HINWEIS** Das FX2N-32DP-IF-(D) besitzt keinen eingebauten Endwiderstand.

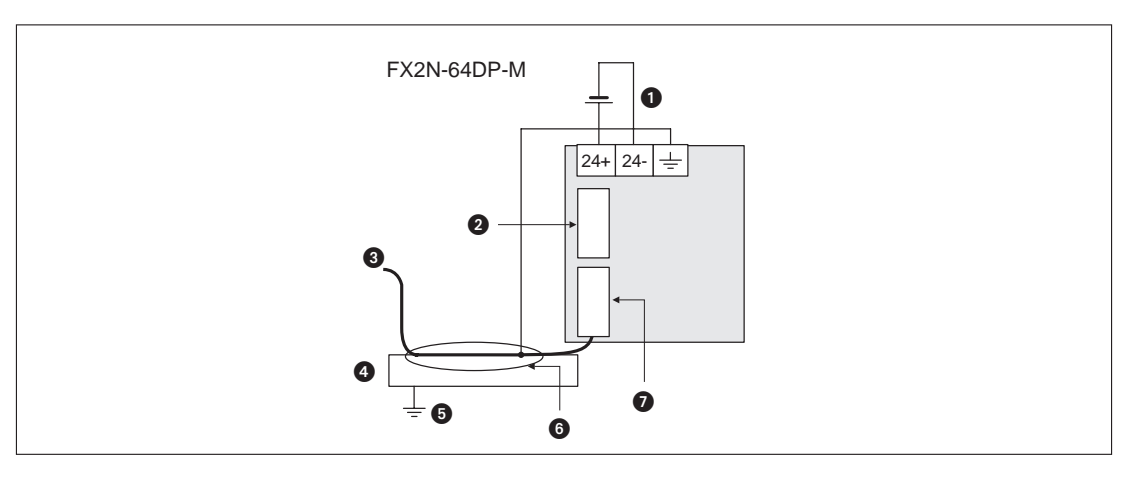

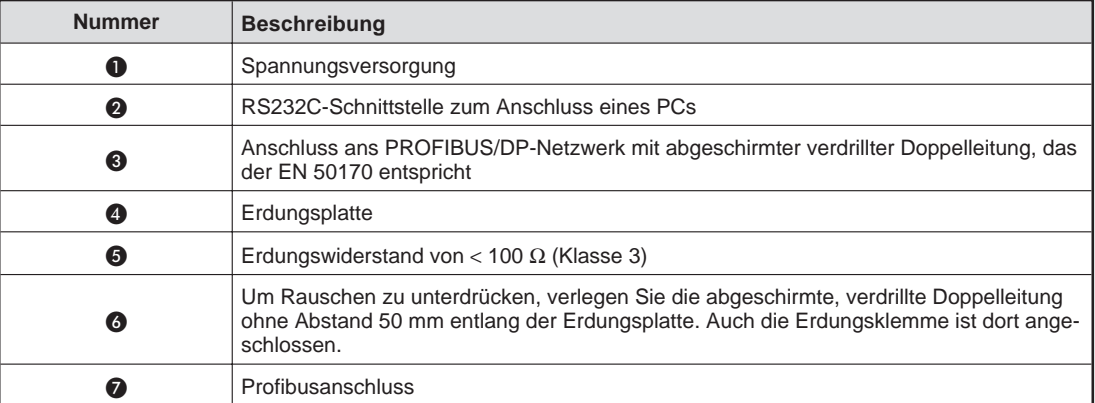

### **Anschluss der PROFIBUS/DP-Leitung**

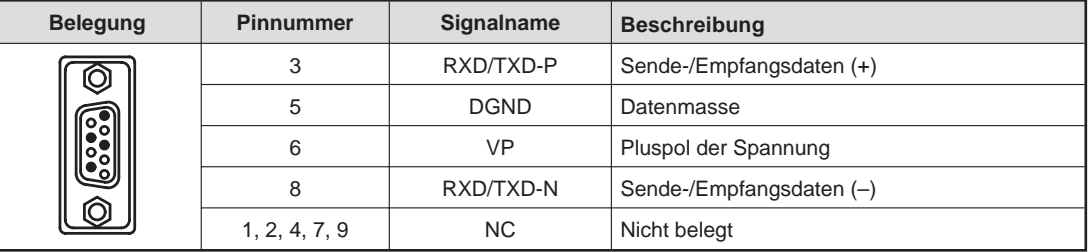

**HINWEIS** Nähere Hinweise zur Installation und den EMV-Richtlinien entnehmen Sie bitte dem FX-Hardware-Handbuch. Verwenden Sie eine PROFIBUS/DP-Leitung, bei der die Abschirmung geflochten ist.

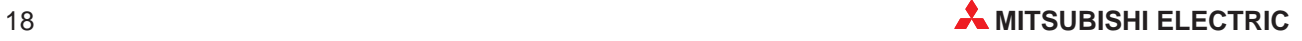

## <span id="page-18-0"></span>**4.3 Vorgehensweise**

Zur Inbetriebnahme gehen Sie wie folgt vor:

- Programmieren Sie die Steuerung entsprechend Ihrer Anwendung.
- Verbinden Sie das PROFIBUS/DP-Modul mit der Steuerung. Das Modul sollte die nächstmögliche Position hinter der Steuerung einnehmen. Achten Sie auf die richtige Verkabelung der Steuerung und der Module.
- Die Spannungsversorgung (5 V DC) erfolgt über das Grundgerät oder ein kompaktes Erweiterungsmodul. Achten Sie darauf, dass keine Überlastung der Spannungsquelle auftreten kann.
- Montieren Sie die Abdeckung des PROFIBUS/DP-Moduls.
- Schalten Sie die Spannungsversorgung der Steuerung ein.
- Schalten Sie die Steuerung in den RUN-Modus.

## **4.4 Selbstdiagnose**

#### **Vorgehensweise**

- Stellen Sie beim FX2N-64DP-M den Selbstdiagnose-Modus über den Betriebsartenschalter (Position 2) ein. Die Selbstdiagnose startet automatisch.
- Während der Selbstdiagnose leuchten die TEST-LED und die entsprechenden STATION-LEDs in Abhängigkeit vom durchgeführten Test.
- Sind bei der Selbstdiagnose keine Fehler aufgetreten, erlischt die TEST- und die FAULT-LED. Sind Fehler bei der Selbstdiagnose aufgetreten, leuchten die TEST- sowie die FAULT-LED.

HINWEIS | Sind Fehler bei der Selbstdiagnose aufgetreten, wird der entsprechende Status-Code in den Pufferspeicheradresse #2140–#2179 gespeichert.

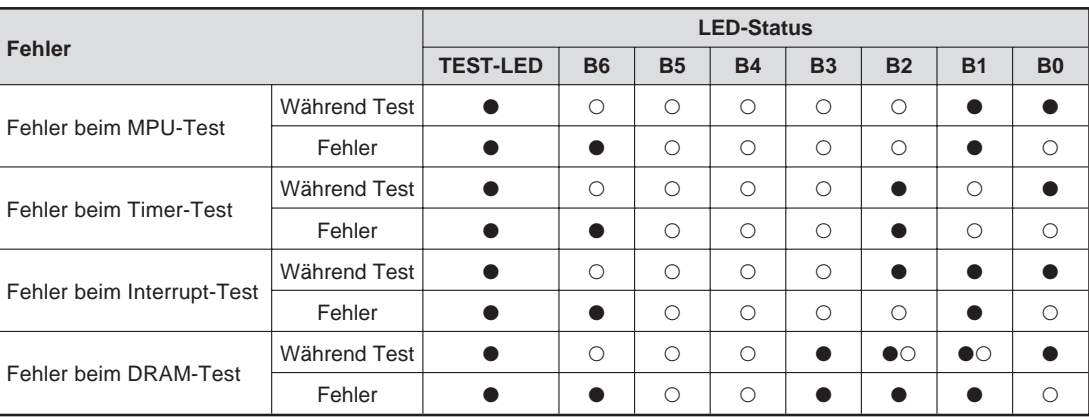

- **•** LED leuchtet
- LED leuchtet nicht

# <span id="page-19-0"></span>**5 Fehlerdiagnose**

Im Folgenden werden die Vorgehensweisen zur Eingrenzung von Fehlerursachen und die zur Beseitigung notwendigen Maßnahmen beschrieben:

## **5.1 Auswertung der LEDs**

### **POWER-LED**

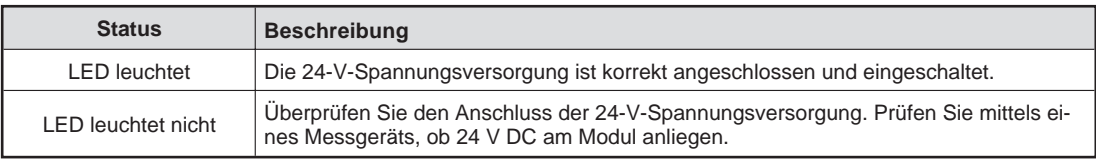

#### **RUN-LED**

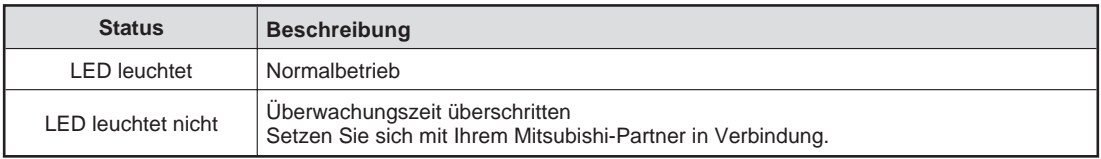

### **SD/RD-LED**

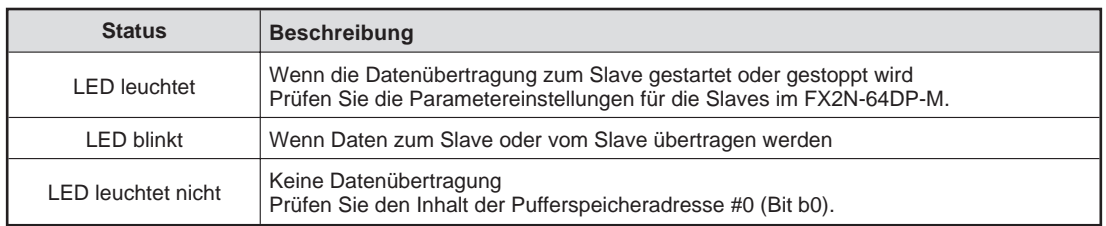

#### **TOKEN-LED**

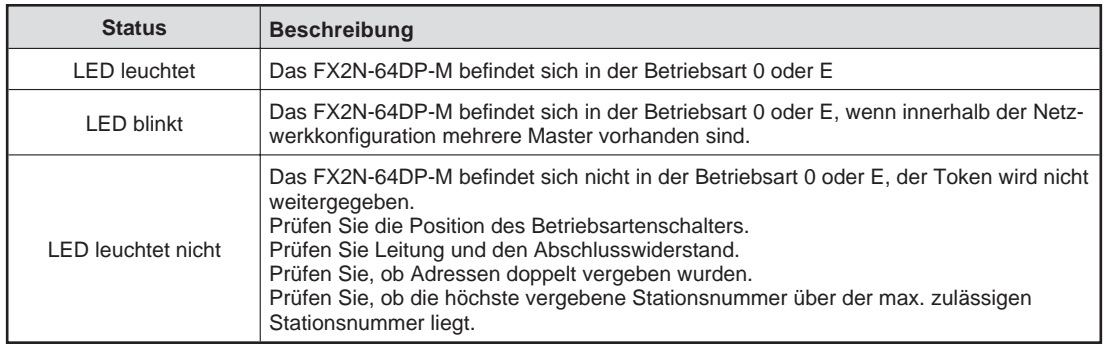

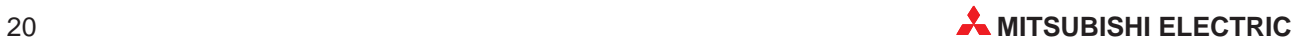

### **READY-LED**

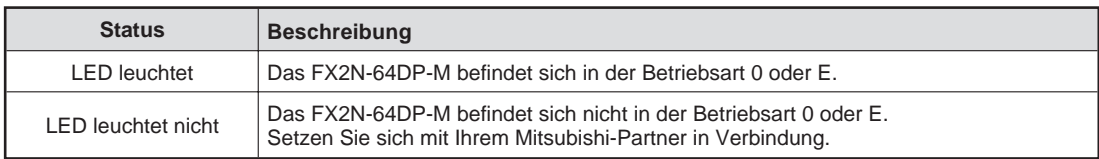

### **FROM/TO-LED**

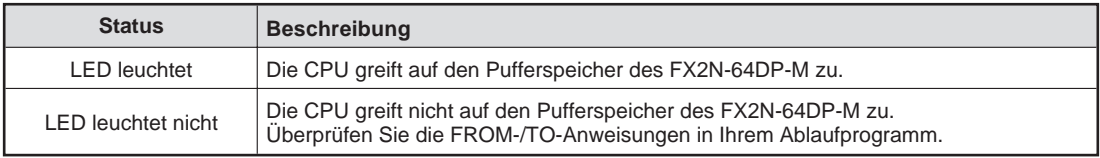

### **PRM SET-LED**

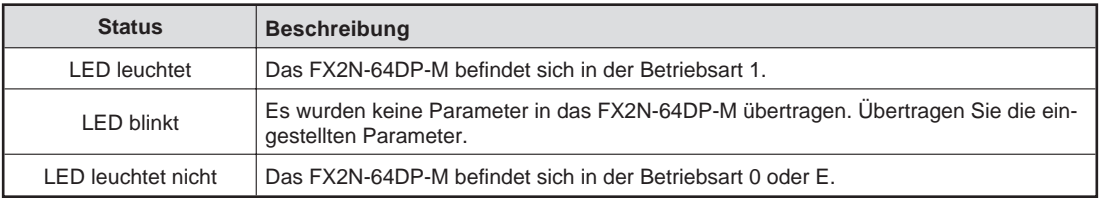

### **RSP ERR.-LED**

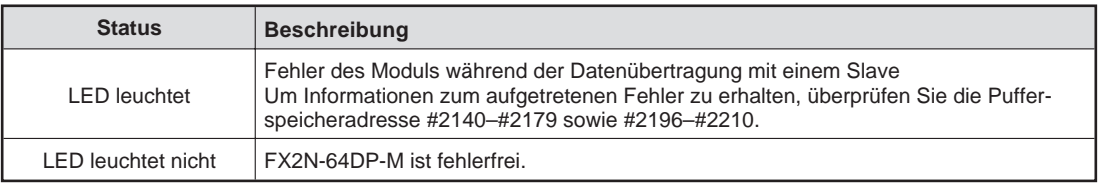

### **FAULT-LED**

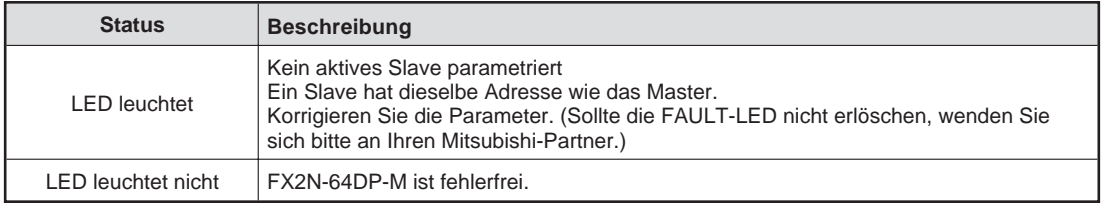

# <span id="page-21-0"></span>**A Anhang**

# **A.1 Pufferspeicher**

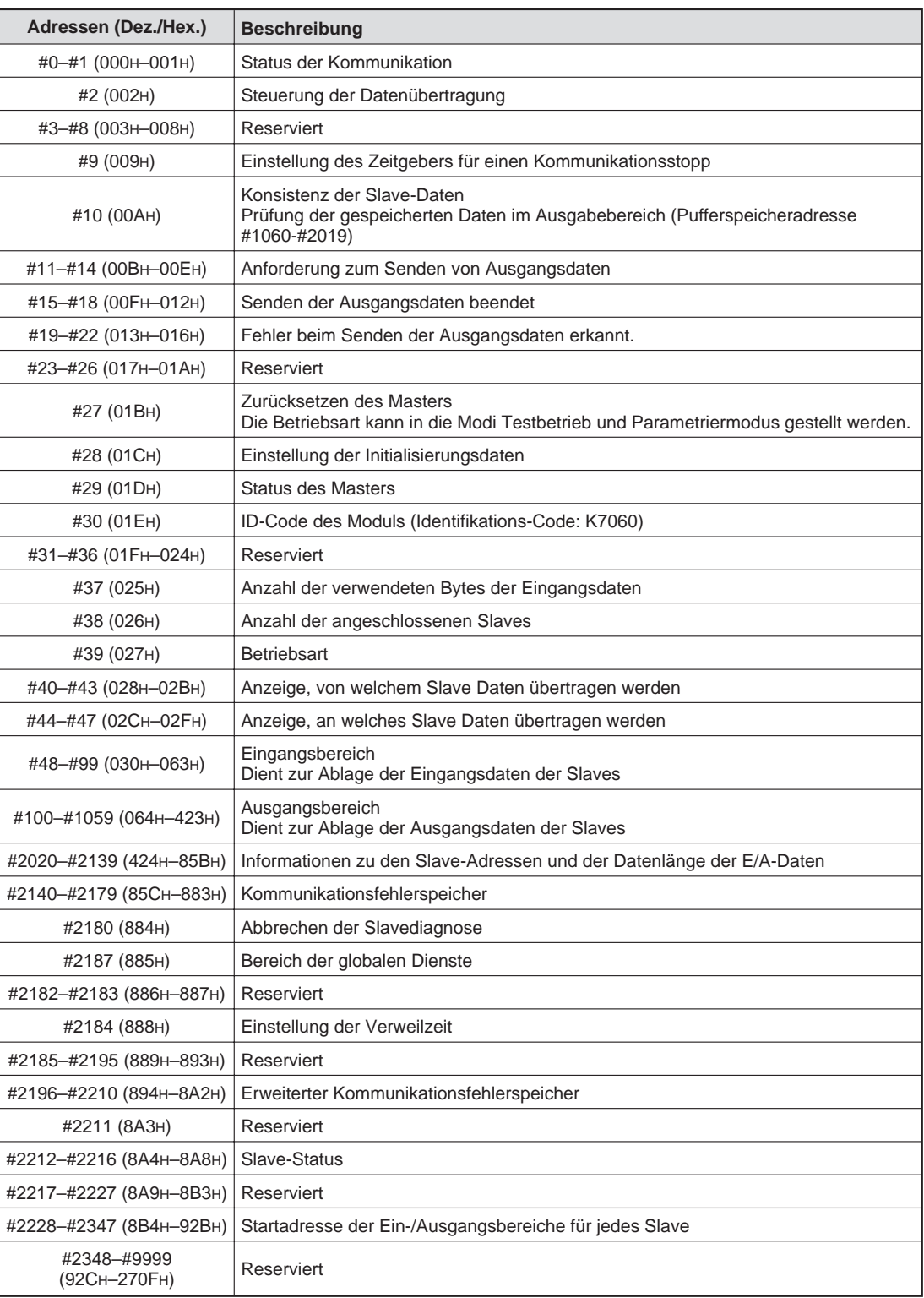

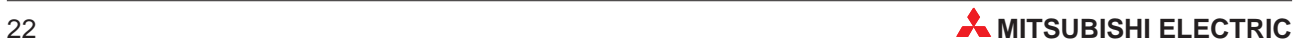

**HINWEISE** Der Zugriff auf reservierte Bereiche des Pufferspeichers kann zu Fehlfunktionen des FX2N-64DP-M führen.

> Wenn große Mengen an Ein-/Ausgangsdaten übertragen werden, müssen diese in kleineren Einheiten während eines numerischen Abtastzyklus übertragen werden.

> Wenn Sie Daten in den Pufferspeicher übertragen, stellen Sie keinen Wert größer 500 ms für die Adresse #9 ein. Wenn Sie den Wert in den Pufferspeicheradressen ändern, werden die letzten Daten vom PROFIBUS-Modul nicht verwendet.

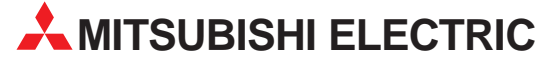

**HEADQUARTERS** MITSUBISHI ELECTRIC **FUROPA** EUROPE B.V. German Branch Gothaer Straße 8 **D-40880 Ratingen**<br>Telefon: 021 02 / 486-0<br>Telefax: 021 02 / 486-11 20 E-Mail: megfamail@meg.mee.com MITSUBISHI ELECTRIC **FRANKRFICH** EUROPE B.V. French Branch 25, Boulevard des Bouvets **F-92741 Nanterre Cedex** Telefon: +33 1 55 68 55 68 Telefax: +33 1 55 68 56 85 E-Mail: factory.automation@fra.mee.com MITSUBISHI ELECTRIC **IRIAND** EUROPE B.V. Irish Branch Westgate Business Park, Ballymount **IRL-Dublin 24**<br>Telefon: +353 (0) 1 / 419 88 00<br>Telefax: +353 (0) 1 / 419 88 90<br>E-Mail: sales.info@meir.mee.com MITSUBISHI ELECTRIC TALIEN EUROPE B.V. Italian Branch Via Paracelso 12 **I-20041 Agrate Brianza (MI)**<br>Telefon: +39 039 6053 1 Telefax: +39 039 6053 312 E-Mail: factory.automation@it.mee.com MITSUBISHI ELECTRIC **SPANIEN** EUROPE B.V. Spanish Branch Carretera de Rubí 76-80 **E-08190 Sant Cugat del Vallés** Telefon: +34 9 3 / 565 3131 Telefax: +34 9 3 / 589 2948 E-Mail: industrial@sp.mee.com MITSUBISHI ELECTRIC  $\overline{u}$ EUROPE B.V. UK Branch Travellers Lane **GB-Hatfield Herts. AL10 8 XB** Telefon: +44 (0) 1707 / 27 61 00 Telefax: +44 (0) 1707 / 27 86 95 E-Mail: automation@meuk.mee.com MITSUBISHI ELECTRIC CORPORATION Office Tower "Z" 14 F 8-12,1 chome, Harumi Chuo-Ku **Tokyo 104-6212** Telefon: +81 3 6221 6060 Telefax: +81 3 6221 6075 MITSUBISHI ELECTRIC **USA** AUTOMATION 500 Corporate Woods Parkway **Vernon Hills, IL 60061** Telefon: +1 847 / 478 21 00 Telefax: +1 847 / 478 22 83

#### **KUNDEN-TECHNOLOGIE-CENTER DEUTSCHLAND**

MITSUBISHI ELECTRIC EUROPE B.V. Revierstraße 5 **D-44379 Dortmund** Telefon: (02 31) 96 70 41-0 Telefax: (02 31) 96 70 41-41 MITSUBISHI ELECTRIC EUROPE B.V. Kurze Straße 40 **D-70794 Filderstadt** Telefon: (07 11) 77 05 98-0 Telefax: (07 11) 77 05 98-79 MITSUBISHI ELECTRIC EUROPE B.V. Am Söldnermoos 8 **D-85399 Hallbergmoos**<br>Telefon: (08 11) 99 87 40 Telefax: (08 11) 99 87 410

**EUROPÄISCHE VERTRETUNGEN** Getronics b.v. **REI GIEN** Control Systems Pontbeeklaan 43 **B-1731 Asse-Zellik** Telefon: +32 (0) 2 / 467 17 51 Telefax: +32 (0) 2 / 467 17 45 E-Mail: infoautomation@getronics.com TELECON CO.<br>4, A. Ljapchev Blvd.<br>**BG-1756 Sofia**<br>Telefax: +359 (0) 2 / 97 44 05 8<br>Telefax: +359 (0) 2 / 97 44 06 1 LGARIEN E-Mail: louis poulsen industri & automation Geminivej 32 **DK-2670 Greve** Telefon: +45 (0) 70 / 10 15 35 Telefax: +45 (0) 43 / 95 95 91 E-Mail: lpia@lpmail.com UTU Elektrotehnika AS Pärnu mnt.160i **EE-11317 Tallinn** Telefon: +372 (0) 6 / 51 72 80 Telefax: +372 (0) 6 / 51 72 88 E-Mail: utu@utu.ee Beijer Electronics OY **FINNI AND** Ansatie 6a **FIN-01740 Vantaa** Telefon: +358 (0) 9 / 886 77 500 Telefax: +358 (0) 9 / 886 77 555 E-Mail: info@beijer.fi PROVENDOR OY **FINNI AND** Teljänkatu 8 A 3 **FIN-28130 Pori** Telefon: +358 (0) 2 / 522 3300 Telefax: +358 (0) 2 / 522 3322 E-Mail: — UTECO A.B.E.E. GRIECHENLAND 5, Mavrogenous Str. **GR-18542 Piraeus** Telefon: +302 (0) 10 / 42 10 050 Telefax: +302 (0) 10 / 42 12 033 E-Mail: uteco@uteco.gr INEA CR d.o.o. **KROATIEN** Drvinje 63 **HR-10000 Zagreb** Telefon: +385 (0) 1 / 36 67 140 Telefax: +385 (0) 1 / 36 67 140 E-Mail: — SIA POWEL LETTLAND Lienes iela 28 **LV-1009 Riga** Telefon: +371 784 / 2280 Telefax: +371 784 / 2281 E-Mail: utu@utu.lv UAB UTU POWEL **TAUEN** Savanoriu pr. 187 **LT-2053 Vilnius** Telefon: +370 (0) 52323-101 Telefax: +370 (0) 52322-980 E-Mail: powel@utu.lt INTEHSIS SRI **MOI DAWIFN** Cuza-Voda 36/1-81 **MD-2061 Chisinau** Telefon: +373 (0)2 / 562263 Telefax: +373 (0)2 / 562263 E-Mail: intehsis@mdl.net Getronics b.v. NIEDERLANDE Control Systems Donauweg 2 B **NL-1043 ĀJ Amsterdam**<br>Telefon: +31 (0) 20 / 587 67 00<br>Telefax: +31 (0) 20 / 587 68 39 E-Mail: info.gia@getronics.com

**EUROPÄISCHE VERTRETUNGEN** Beijer Electronics AS Teglverksveien 1 **N-3002 Drammen**<br>Telefon: +47 (0) 32 / 24 30 00 Telefax: +47 (0) 32 / 84 85 77 E-Mail: info@beijer.no GEVA **ÖSTERREICH** Wiener Straße 89 **A-2500 Baden** Telefon: +43 (0) 2252 / 85 55 20 Telefax: +43 (0) 2252 / 488 60 E-Mail: office@geva.at MPL Technology Sp. z o.o. ul. Sliczna 36 **PL-31-444 Kraków** Telefon: +48 (0) 12 / 632 28 85 Telefax: +48 (0) 12 / 632 47 82 E-Mail: krakow@mpl.pl Sirius Trading & Services srl -MÄNIEN Str. Biharia Nr. 67-77 **RO-013981 Bucuresti 1** Telefon: +40 (0) 21 / 201 1146 Telefax: +40 (0) 21 / 201 1148 E-Mail: sirius@siriustrading.ro Beijer Electronics AB  Box 426 **S-20124 Malmö** Telefon: +46 (0) 40 / 35 86 00 Telefax: +46 (0) 40 / 35 86 02 E-Mail: info@beijer.se ECONOTEC AG  **SCHWEIZ** Postfach 282 **CH-8309 Nürensdorf** Telefon: +41 (0) 1 / 838 48 11 Telefax: +41 (0) 1 / 838 48 12 E-Mail: info@econotec.ch ACP Autocomp a.s. **SLOWAKEI** Chalupkova 7 **SK-81109 Bratislava** Telefon: +421 (02) / 5292-22 54, 55 Telefax: +421 (02) / 5292-22 48 E-Mail: info@acp-autocomp.sk INEA d.o.o. SLOWENIEN Stegne 11 **SI-1000 Ljubljana** Telefon: +386 (0) 1-513 8100 Telefax: +386 (0) 1-513 8170 E-Mail: inea@inea.si AutoCont  Control Systems s.r.o. SCHE REPUBLIK Nemocnicni 12 **CZ-702 00 Ostrava 2**<br>Telefon: +420 59 / 6152 111<br>Telefax: +420 59 / 6152 562 E-Mail: consys@autocont.cz TÜRKE<br>Darülaceze Cad. No. 43 Kat. 2<br>**TR-80270 Okmeydani-Istanbul**<br>Telefax: +90 (0) 212 / 320 1649<br>Telefax: +90 (0) 212 / 320 1649 E-Mail: gts@turk.net CSC Automation Ltd. -15, M. Raskova St., Fl. 10, Office 1010 KRAINE **UA-02002 Kiev** Telefon: +380 (0) 44 / 238-83-16 Telefax: +380 (0) 44 / 238-83-17 E-Mail: csc-a@csc-a.kiev.ua Meltrade Automatika Kft. **IINGARN** 55, Harmat St. **HU-1105 Budapest**<br>Telefon: +36 (0)1 / 2605 602<br>Telefax: +36 (0)1 / 2605 602 E-Mail: office@meltrade.hu **TEHNIKON** SSRUSSLAND Oktjabrskaya 16/5, Ap 704 **BY-220030 Minsk** Telefon: +375 (0) 17 / 22 75 704 Telefax: +375 (0) 17 / 22 76 669 E-Mail: tehnikon@belsonet.net Box 6272 **CONSYS SMENA** Polzunova 7 E-Mail: — CBI Ltd

**VERTRETUNG MITTLERER OSTEN** ILAN & GAVISH LTD **ISRAFI** Automation Service 24 Shenkar St., Kiryat Arie **IL-49001 Petah-Tiqva** Telefon: +972 (0) 3 / 922 18 24 Telefax: +972 (0) 3 / 924 07 61 E-Mail: iandg@internet-zahav.net TEXEL Electronics Ltd **ISRAFI IL-42160 Netanya**<br>Telefon: +972 (0) 9 / 863 08 91<br>Telefax: +972 (0) 9 / 885 24 30 E-Mail: texel\_me@netvision.net.il **VERTRETUNGEN EURASIEN** Avtomatika Sever Ltd -Lva Tolstogo St. 7, Off. 311 **RU-197376 St Petersburg RUSSLAND** 

Telefon: +7 812 / 11 83 238 Telefax: +7 812 / 11 83 239 E-Mail: as@avtsev.spb.ru **RIISSI AND** Promyshlennaya St. 42 **RU-198099 St Petersburg**<br>Telefon: +7 812 / 325 36 53<br>Telefax: +7 812 / 325 36 53 E-Mail: consys@consys.spb.ru **ELEKTROSTYLE RUSSLAND** ul. Garschina 11 **RU-140070 Moscow Oblast** Telefon: +7 095 / 514 9316 Telefax: +7 095 / 514 9317 E-Mail: elo@elektrostyle.ru **ELEKTROSTYLE RUSSI AND** Krasnij Prospekt 220-1 Office No. 312 **RU-630049 Novosibirsk**<br>Telefon: +7 3832 / 10 66 18<br>Telefax: +7 3832 / 10 66 26 E-Mail: elo@elektrostyle.ru ICOS -Industrial Computer Systems Zao **RUSSI AND** Ryazanskij Prospekt 8a, Office 100 **RU-109428 Moscow** Telefon: +7 095 / 232 - 0207 Telefax: +7 095 / 232 - 0327 E-Mail: mail@icos.ru NPP Uralelektra **RUSSI AND** ul. Sverdlova 11a **RU-620027 Ekaterinburg**<br>Telefon: +7 34 32 / 53 27 45<br>Telefax: +7 34 32 / 53 27 45 E-Mail: elektra@etel.ru **RUSSI AND RU-630051 Novosibirsk**<br>Telefon: +7 095 / 416 4321<br>Telefax: +7 095 / 416 4321 E-Mail: smena-nsk@yandex.ru SSMP Rosgidromontazh Ltd -**RUSSLAND** 23, Lesoparkovaya Str. **RU-344041 Rostov On Don** Telefon: +7 8632 / 36 00 22 Telefax: +7 8632 / 36 00 26 STC Drive Technique **RUSSLAND** 

Poslannikov Per. 9, str.1 **RU-107005 Moscow** Telefon: +7 095 / 786 21 00 Telefax: +7 095 / 786 21 01 E-Mail: info@privod.ru

#### **VERTRETUNG AFRIKA**

SÜDAFRIKA

Private Bag 2016 **ZA-1600 Isando** Telefon: +27 (0) 11/ 928 2000 Telefax: +27 (0) 11/ 392 2354 E-Mail: cbi@cbi.co.za

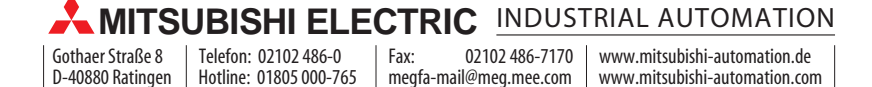